# Tricks For Maximum Google T[R](http://www.mytrafficresearch.com)AFFICE EXCLUSIVE STEALTH WRITER

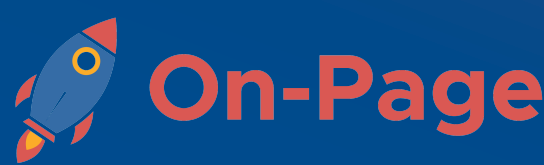

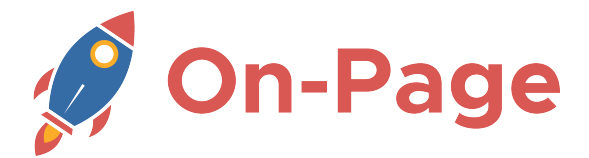

#### **STEALTH WRITER Quick Article**

**(1)** Enter your **target keyword** for the article. The Stealth Writer will automatically research your topic, learn about current trends and create a high performing article.

I use this setting whenever I need a quick article.

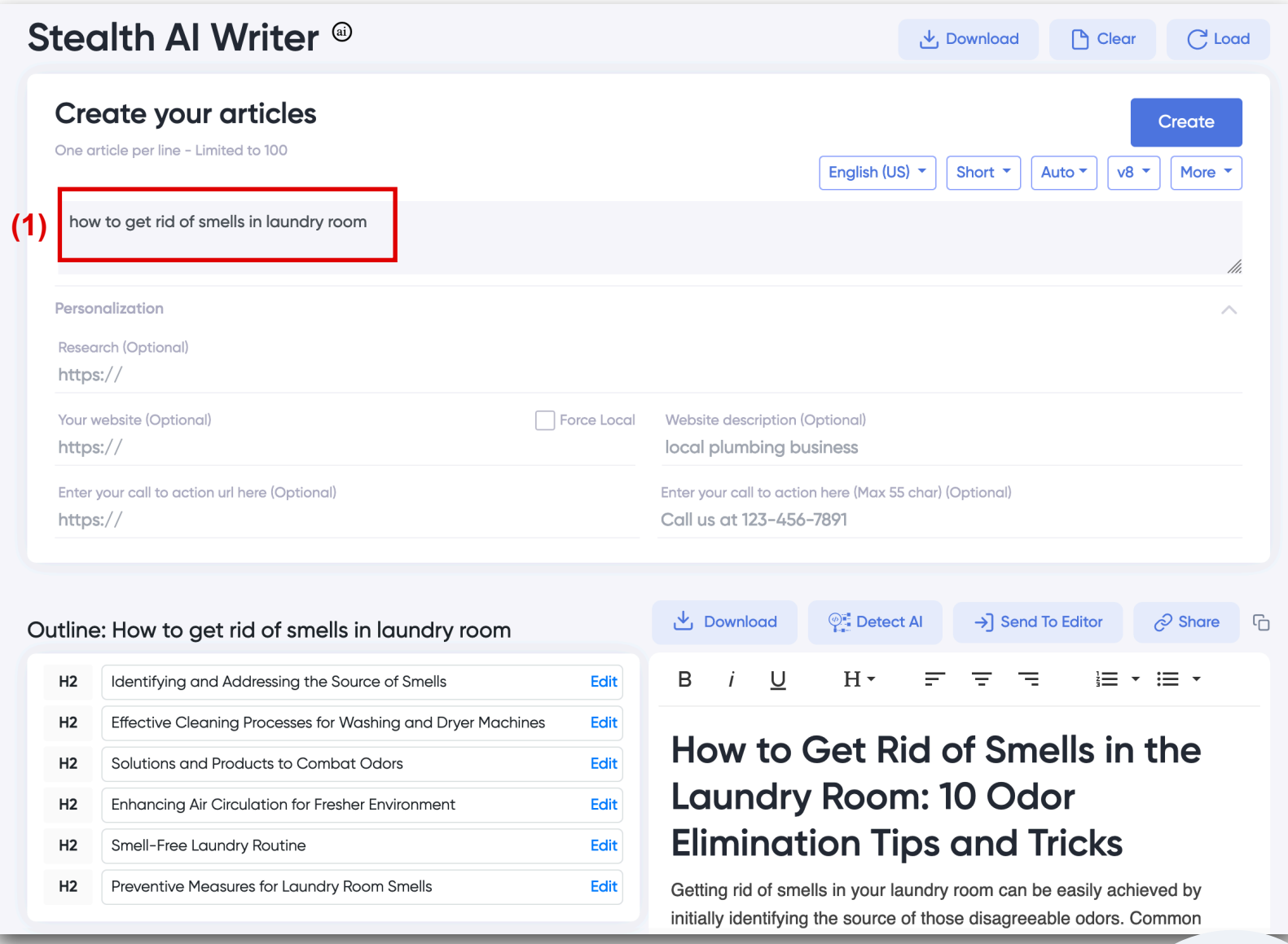

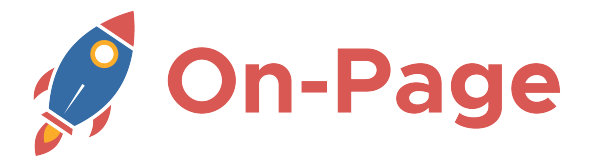

# **STEALTH WRITER Multiple Articles**

**(1)** Enter multiple **keywords, one article per line.** (The example below will create 8 articles).

Each article will undergo it's own unique research process and be completely independant of the other articles. Create up to 100 articles at a time and import them using the Stealth Writer Import plugin.

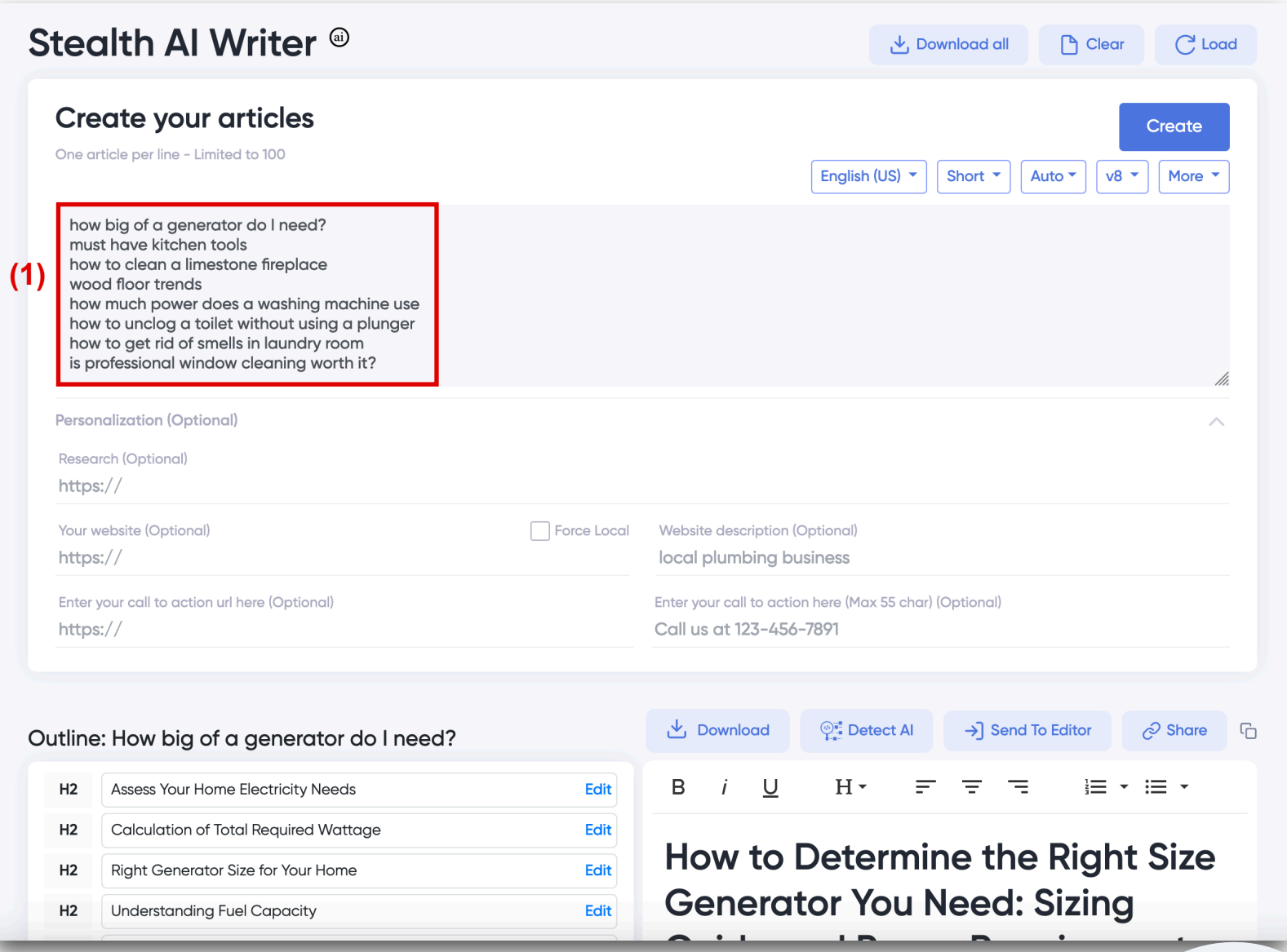

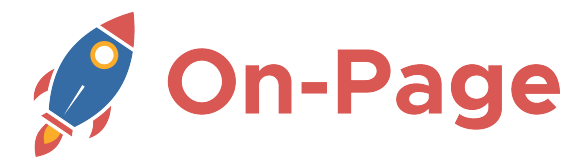

## **STEALTH WRITER Multiple Articles**

**(1)** Enter multiple **keywords, one article per line.** (The example below will create 22 articles).

I love creating authority content on my subject, covering all aspects of the topic. Whenever I create larger quantities of content, I have my team review it to add that last human touch and then I publish it gradually using the Stealth Writer Import plugin.

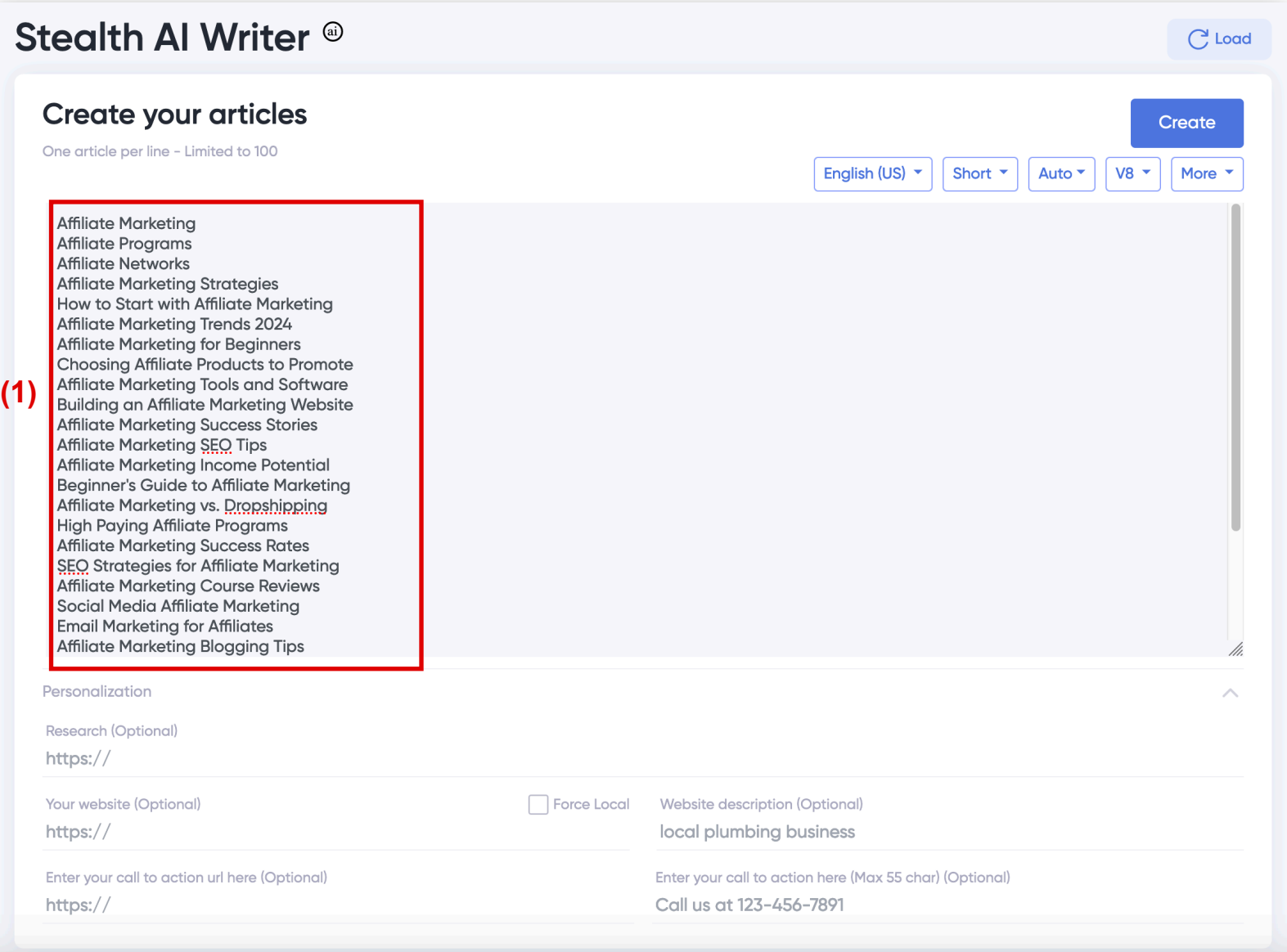

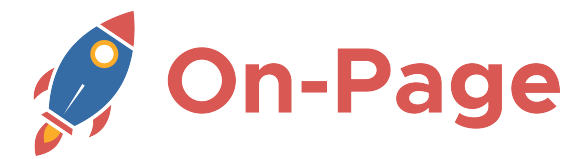

#### **STEALTH WRITER Advanced Article**

**(1)** Enter your **target keyword** for the article. When I want to steer it in a certain direction, I will use longer titles.

**(2)** Enter a **focus URL to supplement** the research with this information.

This is useful for getting the Stealth Writer to write about the topic that you want and to provide it with specific information. Ideal research pages will include facts, figures and statistics about my topic.

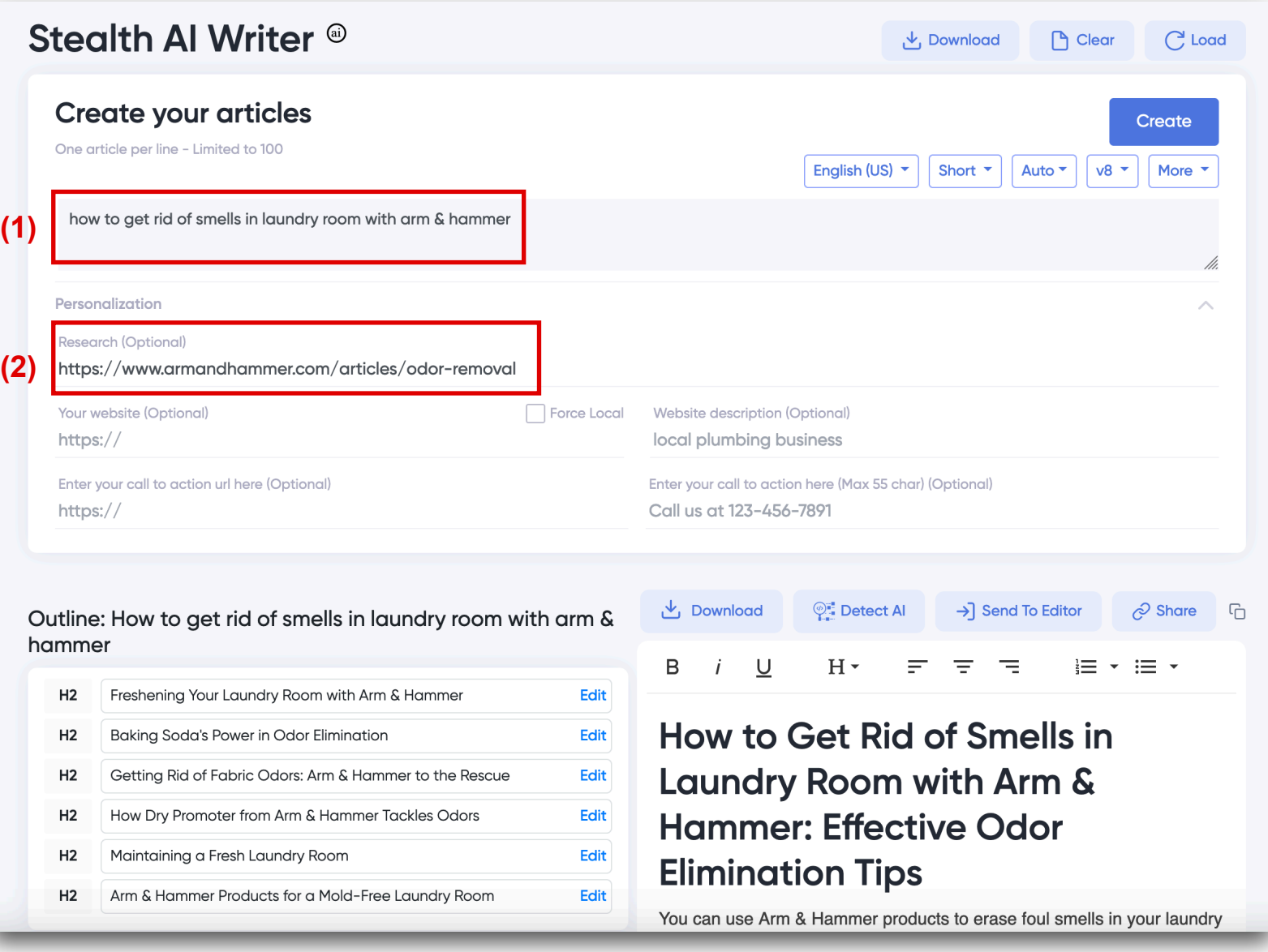

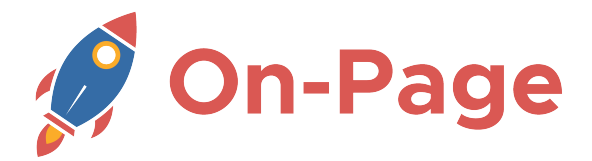

#### **STEALTH WRITER Local Article**

**(1)** Enter a **keyword for your article**.

**(2)** Enter your **root domain** in the website field, the system will crawl it to learn about you.

**(3)** Select the "**Force Local**" option

**(4)** Add a **description of the website and/or business**. (Important to describe the *business*. Do not repeat the main keyword here as it will result in a lower quality article.)

**(5) Include a call to action link**. This can be a contact page, a web form to complete or it can be left blank.

**(6) Write a short call to action** for the end of the article. This can include calling a phone number, clicking a link or taking an action.

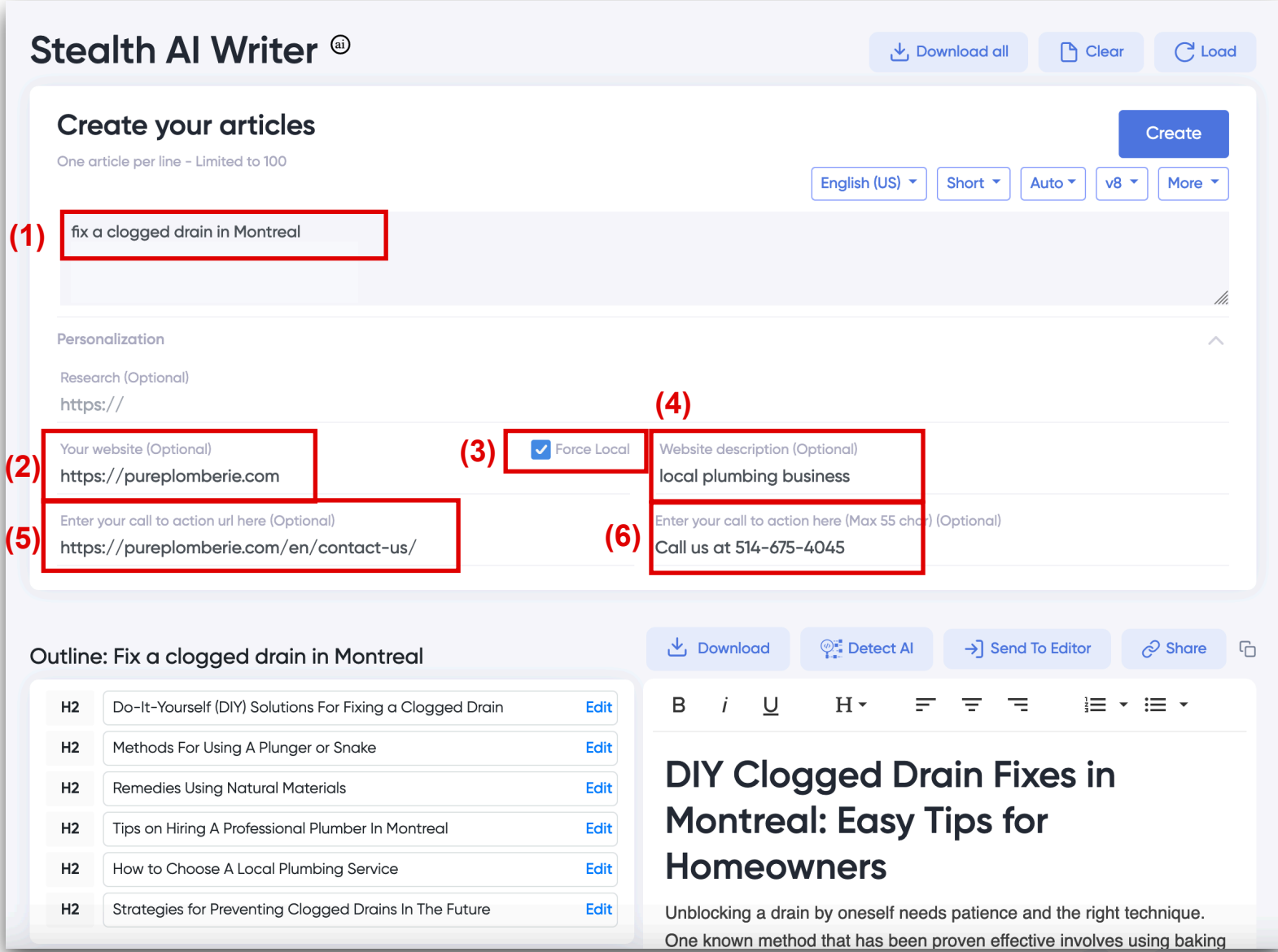

![](_page_6_Picture_0.jpeg)

# **STEALTH WRITER Multiple Local Articles**

**(1)** Enter multiple **keywords, one article per line.** (The example below will create 4 articles)

**(2)** Enter your **root domain** in the website field, the system will crawl it to learn about you.

**(3)** Select the "**Force Local**" option

**(4)** Add a **description of the website and/or business**. (Important to describe the *business*. Do not repeat the main keyword here as it will result in a lower quality article.)

**(5) Include a call to action link**. This can be a contact page, a web form to complete or it can be left blank.

**(6) Write a short call to action** for the end of the article. This can include calling a phone number, clicking a link or taking an action. The AI will vary the call to action automatically.

![](_page_6_Picture_95.jpeg)

![](_page_7_Picture_0.jpeg)

## **STEALTH WRITER Advanced Local Article**

- **(1)** Enter a **keyword for your article.** Topics related to the local services offered work great.
- **(2)** Enter your **focus URL** which provides additional information about your product / service.
- **(3)** Enter your **root domain** of the local website, the system will crawl it to learn about you.
- **(4)** Select the "**Force Local**" option

**(5)** Add a **description of the website and/or business**. (Important to describe the type of local *business*. Do not repeat the main keyword here as it will result in a lower quality article.) **(6) Include a call to action link**. This can be a contact page, a web form to complete or it can be left blank.

**(7) Write a short call to action** for the end of the article. This can include calling a phone number, clicking a link or taking an action.

![](_page_7_Picture_8.jpeg)

![](_page_8_Picture_0.jpeg)

# **STEALTH WRITER Affiliate Article**

**(1)** Enter your **target keyword** for the article. When I want to steer it in a certain direction, I will use longer titles.

**(2)** Enter your **root domain** in the website field. The Stealth Writer may refer to this URL within the context of your article.

**(3)** Add a **description of the TYPE of website and/or business**. (Important to describe the *business*. Do not repeat the main keyword here as it will result in a lower quality article. Good descriptions are: Home affiliate site, supplement affiliate site, dating affiliate site, etc)

This will create a general article about the subject, presenting an objective and unbias point of view. I will then add review the article myself, inserting my own product recommendations.

![](_page_8_Picture_73.jpeg)

![](_page_9_Picture_0.jpeg)

### **STEALTH WRITER Affiliate Review Article**

**(1)** Enter your **target keyword** for the article, make sure to include review in the title.

**(2)** Enter a **focus URL to that explains the product you are reviewing in great detail.**

**(3)** Enter your **root domain** of your website.

**(4)** Add a **description of the TYPE of website and/or business**. (It's important to describe the type of *business,* in this instance, affiliate. Do not repeat the main keyword here as it will result in a lower quality article.)

**(5) Include a call to action link**. This will usually your affiliate link or a link to a pre-sell page.

**(6) Write a short call to action** for the end of the article. This can be as simple as "Click here to purchase" or "buy it here"

![](_page_9_Picture_89.jpeg)

![](_page_10_Picture_0.jpeg)

# **STEALTH WRITER Ecommerce Article**

**(1)** Enter your **target keyword** for the article, questions about the topic are great.

**(2)** Enter your **root domain** of your website.

**(3)** Add a **description of the TYPE of website and/or business**. (It's important to describe the type of *business,* in this instance, ecommerce store. Do not repeat the main keyword here as it will result in a lower quality article.)

**(4) Include a call to action link**. This can be a product page or a category page.

**(6) Write a short call to action** for the end of the article. For example, "browse our products here".

![](_page_10_Picture_7.jpeg)

![](_page_11_Picture_0.jpeg)

# **STEALTH WRITER Reputation Article**

**(1)** Enter your **topic** for the article. Make sure to include the name and an angle for the topic.

**(2)** Enter a **focus URL that points to publicly available** information about the person. While this example uses a LinkedIn page, it is not ideal. A better page would be page such as a Wikipedia, an IMDB page, or any bio page about the person.

**(3)** Enter your **root domain** in the website field. The Stealth Writer may refer to this URL within the context of your article.

#### **(4)** Add a **description of the TYPE of website and/or business**.

*(Please fact check the article after creation as the AI as it may hallucinate and provide innacurate information even with a source provided. You are responsible for all content published on your site)*

![](_page_11_Picture_81.jpeg)

![](_page_12_Picture_0.jpeg)

#### **STEALTH WRITER Viral Article**

**(1)** Enter your **target keyword** for the article. An enthusiastic description works well. **(2)** Enter a **focus URL that points to a full text of published paper** on the topic. I find it works best if there is an abstract that describes the advancement in technology, the breakthrough and/or the study results.

*(Please fact check the article after creation as the AI as it may hallucinate and provide innacurate information even with a source provided. You are responsible for all content published on your site)*

![](_page_12_Picture_56.jpeg)

![](_page_13_Picture_0.jpeg)

## **STEALTH WRITER Additional Options**

**(1)** Select your **language**.

**(2)** Select the **article length** (Short, Normal, Ultimate) - The default is short as it has shown to perform very well in our tests.

**(3)** Choose the **persective "Auto" or "1st Person"** - It's recommended to keep it on "Auto" for most cases.

**(4)** Choose the **version of the Stealth Writer** you wish to use. The latest stable version will always be the default.

**(5)** More opens up the **extra options** (6)

**(6)** Extra options to **disable certain parts** of articles.

By default, all the options should be set to the optimal configuration.

![](_page_13_Picture_87.jpeg)

![](_page_14_Picture_0.jpeg)

#### **STEALTH WRITER Import Plugin**

**#1** Set the time delay between the articles being posted.

**#2** The page title will automatically be set however you can modify it here.

**#3** Set the appropriate category for the post before importing it.

![](_page_14_Picture_67.jpeg)

#### <https://on-page.ai/On-Page.ai-Stealth-Writer-Import.zip>

#### **Disclaimer**

*Due to constraints within the AI community, the AI is prohibited from creating articles in the gambling, payday lending, illegal substances, pseudo-pharmaceuticals, multi-level marketing, weapons development, warfare, cybercrime, adult, spam, and non-consensual surveillance industry. You must always do your own due diligence to ensure the accuracy of the information provided as there may be some inaccuracies and/or bias in the content generated by the AI. You are responsible for the usage of the content and for all changes involving your website.*